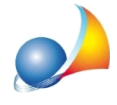

Non riesco a visualizzare il file xml di una fattura elettronica passiva in quanto mi compare il seguente avviso: "Il file non dispone di un'app associata per eseguire l'azione. Installa un'app o, se già installata, crea una associazione nella pagina delle impostazioni predefinite dell'app." Come posso farlo?

Il problema dipende da una mancata associazione dei file XML con un software dedicato ad una corretta visualizzazione. Per risolvere il problema è necessaio:

- da Esplora risorse di Windows cliccare con il tasto destro del mouse su un qualsiasi file XML
- selezionare la voce Apri con | Scegli un'altra app
- · dalla finestra apertasi (vedi figura seguente) selezionare Microsoft Edge (oppure in alternativa Internet Explorer) e Usa sempre questa app per aprire i file .xml e premere OK.

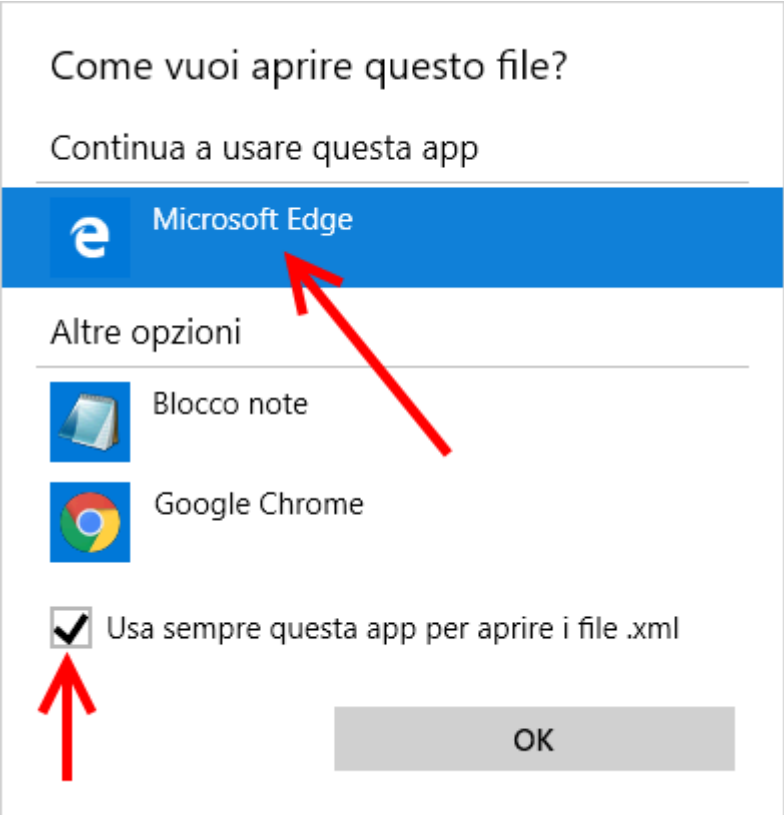